# **Subscribe Now - Magento 2**

- [How extension works?](#page-0-0)
- [Installation](#page-0-1)
- **[Backend Configuration \(Admin side\)](#page-1-0)**
- [Backend Functionality](#page-7-0)
	- [Manage Subscription Products](#page-7-1)
	- [Manage Product Subscribers](#page-8-0)
	- [Manage Product Subscription](#page-8-1)
	- [Edit Product Subscription Profile](#page-9-0)
- [Frontend Functionality](#page-10-0)
	- [Product Listing Page](#page-10-1)
	- [Product Details Page](#page-11-0)
	- [Shopping cart](#page-13-0)
	- [Pay using eWallet](#page-13-1)
- [REST API](#page-14-0)
- $\bullet$ [GraphQL](#page-17-0)
- [Migration Steps](#page-22-0)
- [Demo](#page-22-1)
- [FAQs](#page-22-2) • [Support](#page-22-3)
- [Additional Services](#page-22-4)

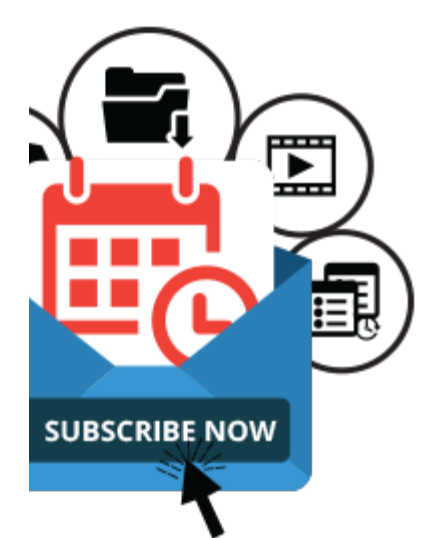

# <span id="page-0-0"></span>How extension works?

Your browser does not support the HTML5 video element

## <span id="page-0-1"></span>Installation

You will require to install MageDelight Base Extension first. If it is not installed then please download it from [https://www.magedelight.com](https://www.magedelight.com/pub/extensions/magedelight-base.zip) O [/pub/extensions/magedelight-base.zip](https://www.magedelight.com/pub/extensions/magedelight-base.zip) and unzip the package file into the root folder of your Magento 2 installation.

ω Before installing the extension, please make sure to **Backup your web directory and store database**

You will require to install MageDelight Base Extension first. If it is not installed then please download it from [https://www.magedelight.com](https://www.magedelight.com/pub/extensions/magedelight-base.zip) ⊙ [/pub/extensions/magedelight-base.zip](https://www.magedelight.com/pub/extensions/magedelight-base.zip) and unzip the package file into the root folder of your Magento 2 installation.

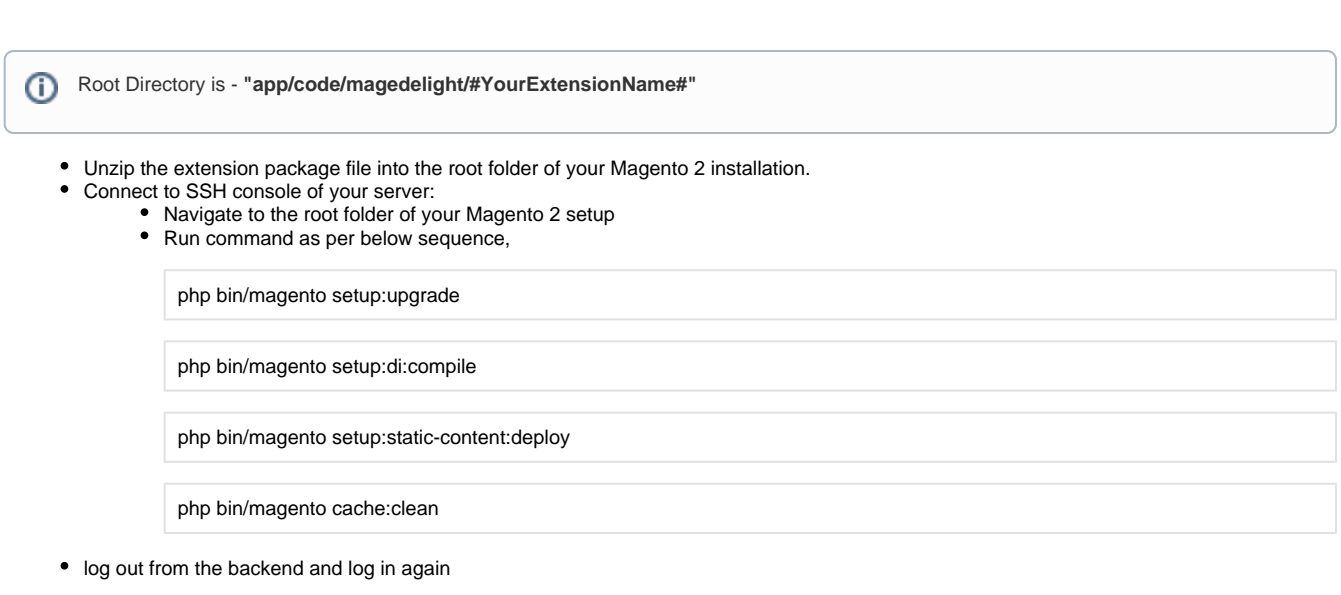

If you are using Magento 2.3 or later then you do not need to activate license. Extension will be activated with silent activation mechanism and does not require activation keys to be entered manually.

# <span id="page-1-0"></span>Backend Configuration (Admin side)

Once you install and setup extension license key (refer extension installation guide). You need to configure extension and setting it up as per your business needs. Below are extension configuration options,

 $^\copyright$ 

Δ

## **General Configuration**

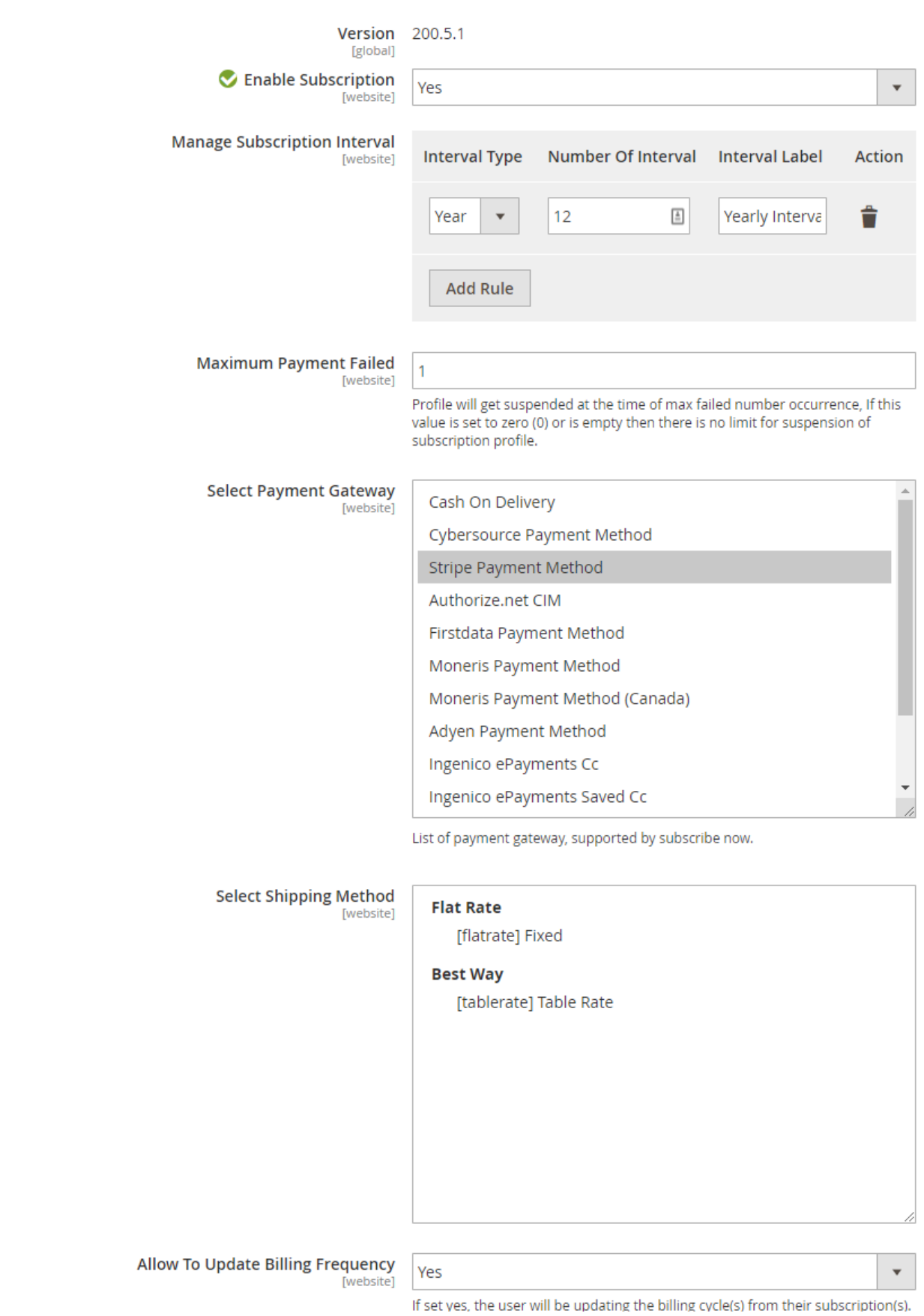

The next occurrence cycle will be count from the day of billing frequency updated.

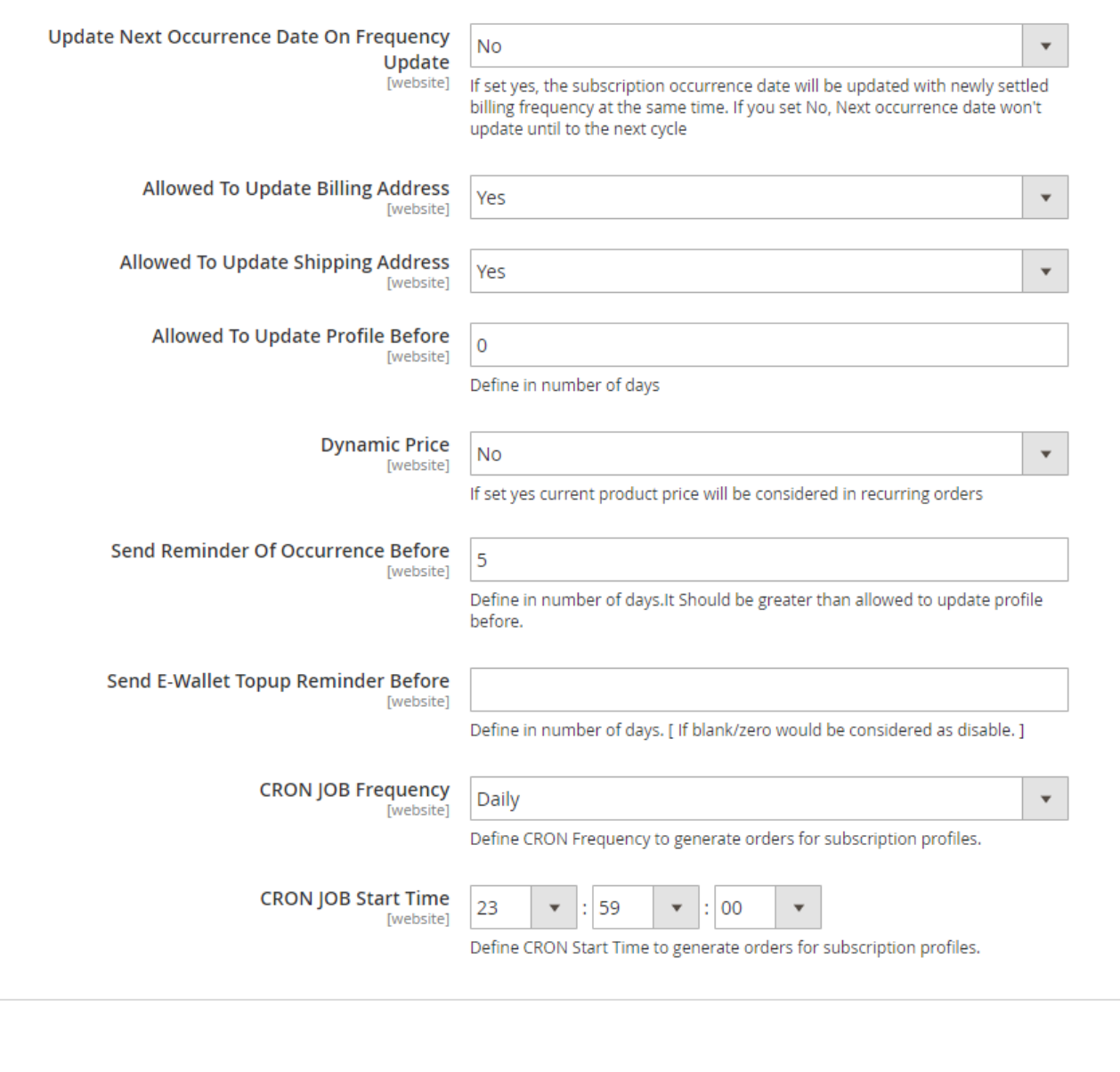

- **Enable Subscription**: Option to disable/enable subscribe now extension feature.
- **Manage Subscription Interval**: Admin can create different subscription interval. This would be the combination of interval type and number of interval and set Interval label for each interval offset.
	- Interval type: Day, Week, Month, and Year.
	- Number of interval: Numeric positive integer values.
	- Interval Label: Admin can give interval label with regional language i.e. Interval type could be = Month, Number of interval = 1 label could be Every Month/Once in month
- **Maximum Payment Failed**: It can hold numeric positive integer values. To define maximum payment failure allowed to customer. Hence, if the recurring order gets failed, order wouldn't be place but subscription profile would be continued. On next occurrence script will try to place order for customer, till the maximum payment failure allowed. After maximum failure over, the recurring profile will get suspended. If maximum payment failure is set to zero (0), subscription profile get suspended at the first time of failure.
- Select Payment Gateway: You can select the payment gateway you like to us for subscription. It would allow only single payment gateway for subscription.
- Allow To Update Billing Frequency : If set yes, the user will be updating the billing cycle(s) from their subscription(s). The next occurrence cycle will be count from the day of billing frequency updated.
- **Update Next Occurrence Date On Frequency Update :** If set yes, the subscription occurrence date will be updated with newly settled billing frequency at the same time. If you set No, Next occurrence date won't update until to the next cycle
- **Select Shipping Method**: select shipping methods allowed for order with subscription product or subscription plan.
- **Allowed To Update Billing Address**: You can give controls to customer, if customer can update their billing address of not.
- **Allowed To Update Shipping Address**: You can give controls to customer, if customer can update their shipping address of not.
- **Allowed To Update Profile Before**: This field can have positive integer value only. This defines number of days before next occurrence customer can edit their subscription profile.

Please note that : Pause ,Cancel ,Edit Subscription Button would get disabled in such scenario : If customer have daily recurring cycle of product and admin have set allowed To Update Profile Before is set to 5 days then it will never satisfy the condition to show the buttons.

- **Dynamic Price:** Enable to place subscription order with product's current price. You can disable to keep price of product at the time of subscription started.
- **Send Reminder Of Occurrence Before**: Next occurrence reminder email would be send before number of days defined here. It should be greater than **allowed to update profile before** value.
- **Send E-Wallet Topup Reminder Before:** Define days to send e-wallet topup reminder email
- **CRON JOB Frequency**: Define CRON Frequency to generate orders for subscription profiles. Values could be daily, weekly, monthly. Daily is the suggested option.
- **CRON JOB Start Time**: Define CRON Start Time to generate orders for subscription profiles.

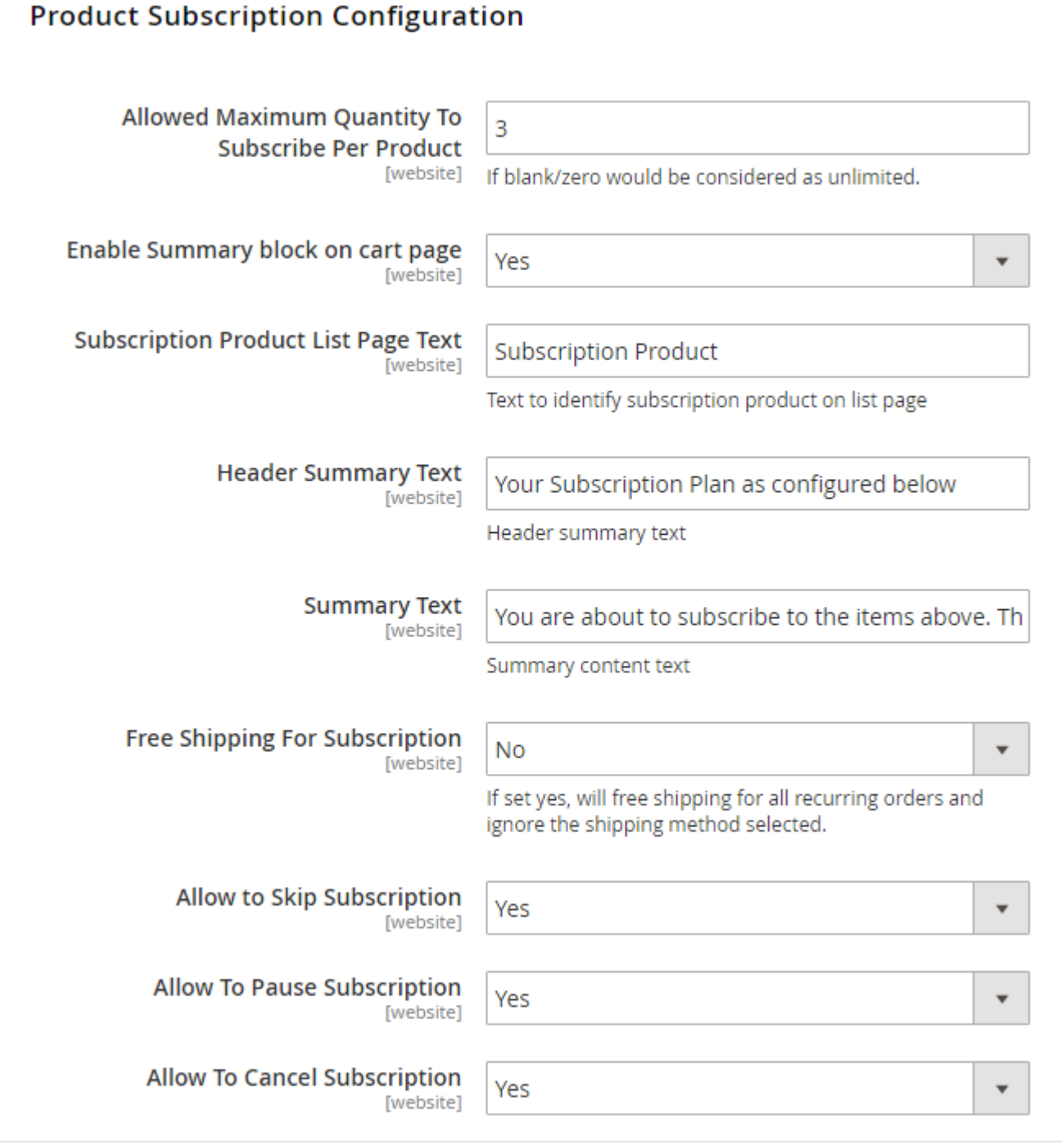

- **Allowed Maximum Quantity to Subscribe per Product**: You can set limit on subscribing product quantity per.
- **Enable Summary block on cart page**: Admin can define to show summary block on cart page or not.
- **Subscription Product List Page Text**: Text to be shown on product listing page, to identify/show product is available for subscription from product listing page.
- **Header Summary Text**: Header text on summary block on cart page.
- **Summary Text**: Summary content text for subscription summary block on cart page.
- **Free Shipping for Subscription**: If set yes, will free shipping for all recurring orders and ignore shipping cost for the shipping method selected.
- **Allow to Skip Subscription**: You can give controls to customer, if customer can skip product subscription.
- **Allow To Pause Subscription**: You can give controls to customer, if customer can pause product subscription.
- **Allow to Cancel Subscription**: You can give controls to customer, if customer can cancel product subscription.

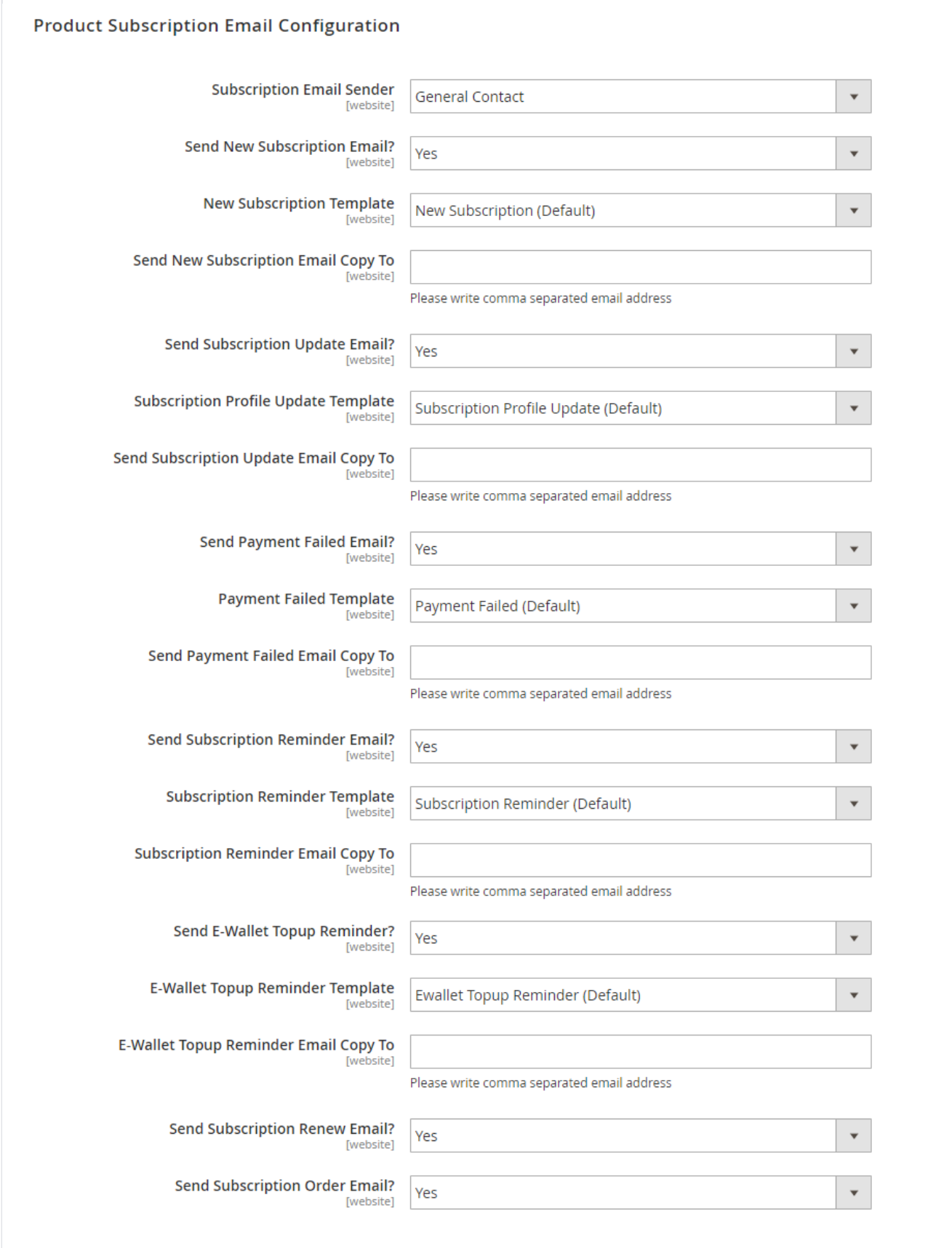

- **Send New Subscription Email?** : Option to disable/enable new Subscription orders details email send to customers.
- **Send Subscription Update Email? :** Option to disable/enable Subscription order update emails send to customers.
- Send Payment Failed Email? : Option to disable/enable payment failure emails send to customers.
- **Send Subscription Reminder Email? :** Option to disable/enable Subscription reminder emails send to customers.
- **Send E-Wallet Topup Reminder? :** Option to disable/enable E-Wallet Topup Reminder emails send to customers.
- **Send Subscription Renew Email? :** Option to disable/enable Subscription order renewal emails send to customers.
- **Send Subscription Order Email?** : Option to disable/enable new Subscription orders emails send to customers. If set yes , Customer would receive the email of particular subscription profile order.

Other option is **Product Subscription Email Configuration** that would allow you to manage email sender, email template and email address to send email copy for respective emails.

# <span id="page-7-0"></span>Backend Functionality

## <span id="page-7-1"></span>Manage Subscription Products **Subscribe Now Enable Subscribe Now** Yes  $\overline{\mathbf{v}}$ **[global] Subscription Only Product Purchase Option**  $\overline{\mathbf{v}}$ [global] **Discount Type** Fixed ¥ [global] \$ **Discount On Subscription [global] Initial Fee** \$ [global] **Billing Period Defined By** Admin [global] **Billing Period Every Day**

[global] Number Of Billing Cycle [global] Moment Of Purchase **Subscription Start From** [global] Allow Subscribers To Update Next Yes **Subscription Date** [global] **Trial Billing Period** No [global]

- **Enable Subscribe Now**: Is product enable for subscription. Admin can enable product and configure product option for particular product.
- **Product Purchase Option**: If product is enable for subscription, you can set product can be subscribe only. Else it could be ether subscription or one time purchase only.
- **Discount Type**: You can offer discount on product subscription. Discount could be with Percentage or fixed on product price.
- **Discount on Subscription**: With previous option if discount type is fixed, you can defined discount amount on product price. Else if type if percentage, you can set percentage from 0 to 100% of price.
- **Initial Fee**: Some time you may need to have initial fee on subscribing any product to setup/configure subscription product, which you can set here. This is one time charge, applicable on product subscription.
- **Billing Period Defined by**: Admin or Customer. This defines that who can decide/define the billing period. If option is set to customer, customer would get selection of billing period on product page. Customer can choose the billing frequency could be weekly, monthly, etc. as defined by admin. If set to admin, you can fix the billing period for customer.
- **Billing Period**: This option will only available if with previous option value is set to admin. You would have billing period selection, recurring order will be generated on predefined period only.
- **Number of Billing Cycle**: It defines the number time recurring order should be generated. If you put this blank, subscription will be unlimited, until the subscription failed or cancelled.
- **Subscription Start From**: This could be one of below option,
	- **Moment of purchase Subscription will be started at the time to subscription/order placed.**
	- Defined By Customer On product page, customer will get calendar to select subscription service start date. On that particular date first order will get generated.
	- Last date of Month Last date of month will be considered as subscription start date.
	- $\bullet$ Exact Day of Month – For this option, you will have to define particular number of day (i.e. 1, 13, etc.…) with next option "Day of Month".
- **Allow subscribes to update next subscription date**: This is to give control to your customer to manage their next subscription date. If you have set this option to yes, subscribers can update next subscription dates if needed.
- **Trial Billing Period**: If you need to provide trial period for particular product you can enabled this option.

## <span id="page-8-0"></span>Manage Product Subscribers

You will have full control over the product subscribers. You can manage product scriber from Admin >> MageDelight >> Subscribe Now >> **Subscriptions**

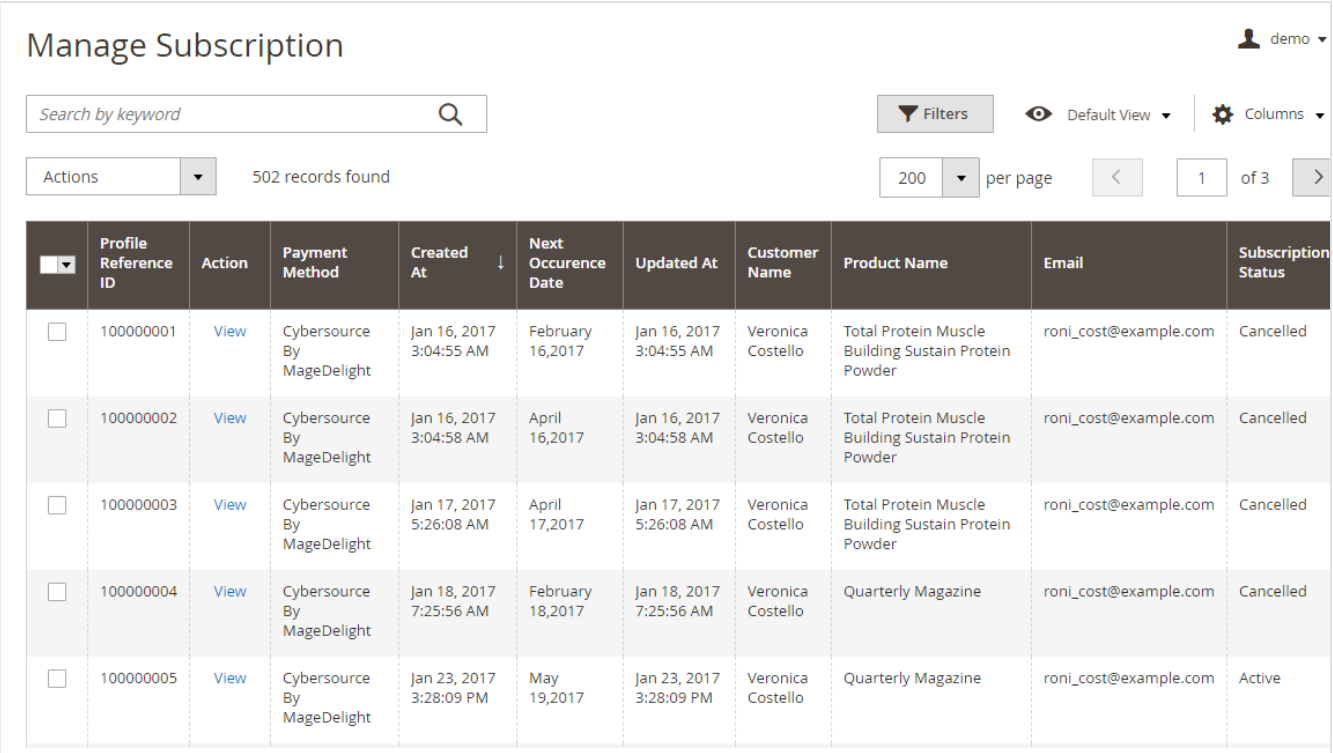

As shown with above image you can find all subscriber lists with all basic information. I.e. customer details, product name, Subscription status, etc.

## <span id="page-8-1"></span>Manage Product Subscription

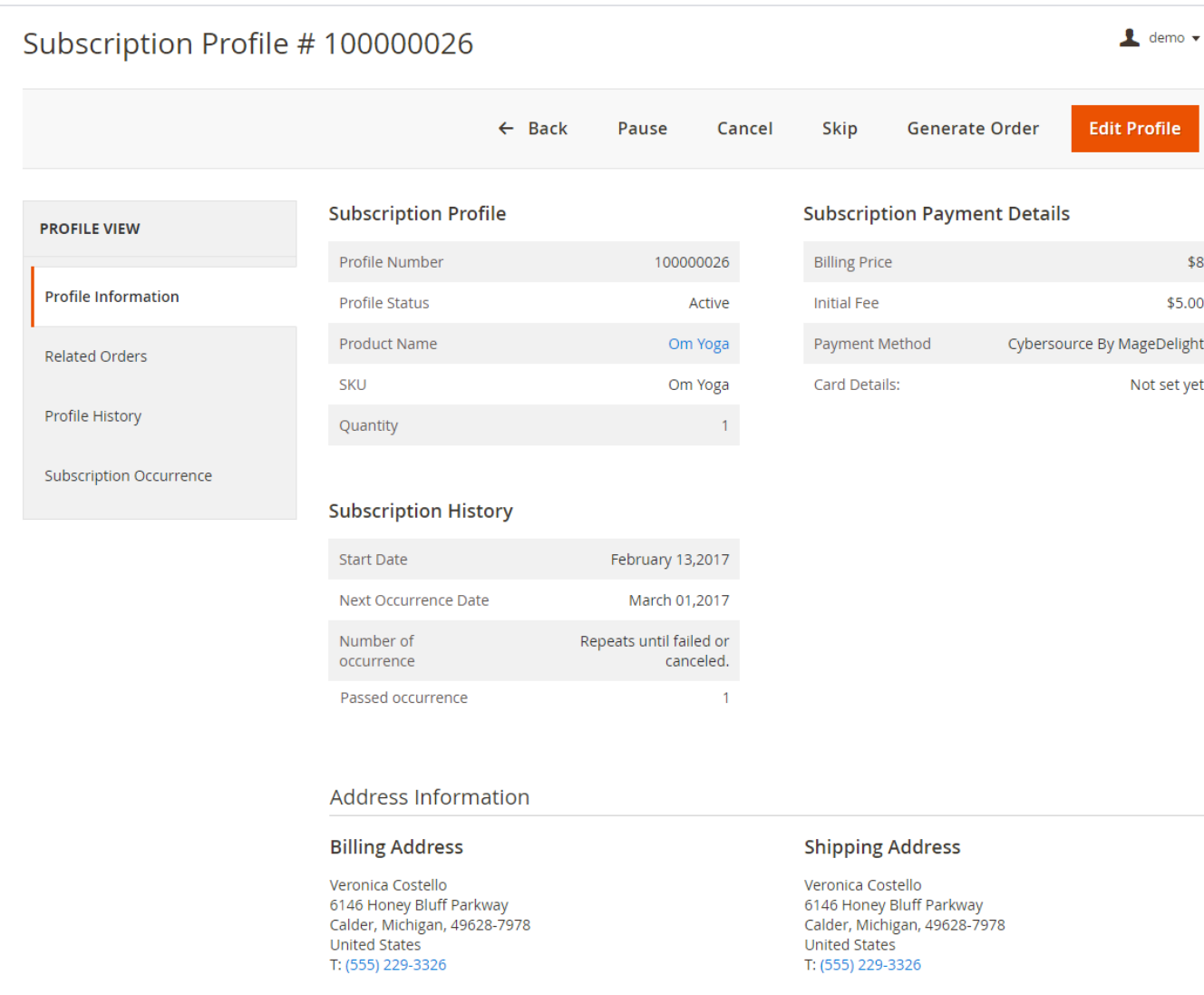

You can view the product subscription details with all require information likewise frontend. You can view all details with subscribed product, payment details, and subscription details. Also, you can manage shipping and billing address as well.

## Edit Product Subscription Profile

<span id="page-9-0"></span>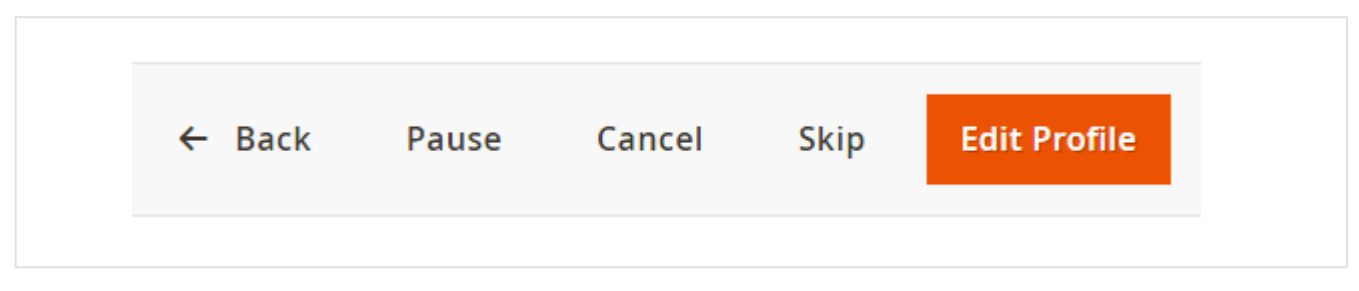

You will have full control to manage subscription profile for customer. You can also prevent your customer to edit and modify subscription them self and instead that you can hold power to manage profiles on behalf of your customer. You can cancel, pause, and skip subscription. You can edit profile for customer, too.

With edit profile you can update, subscription product quantity, changes selected credit card, billing and shipping address.

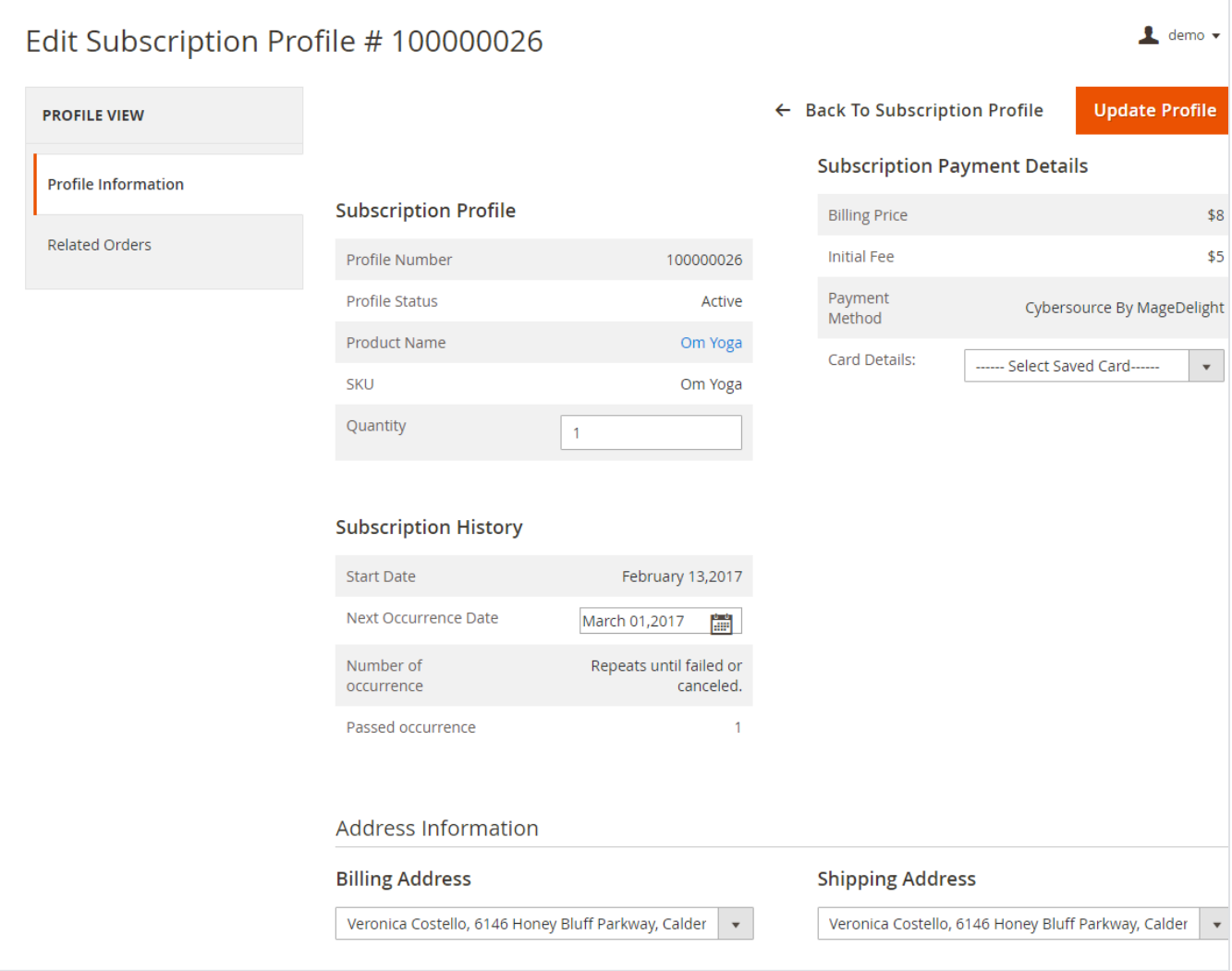

# <span id="page-10-0"></span>Frontend Functionality

<span id="page-10-1"></span>Product Listing Page

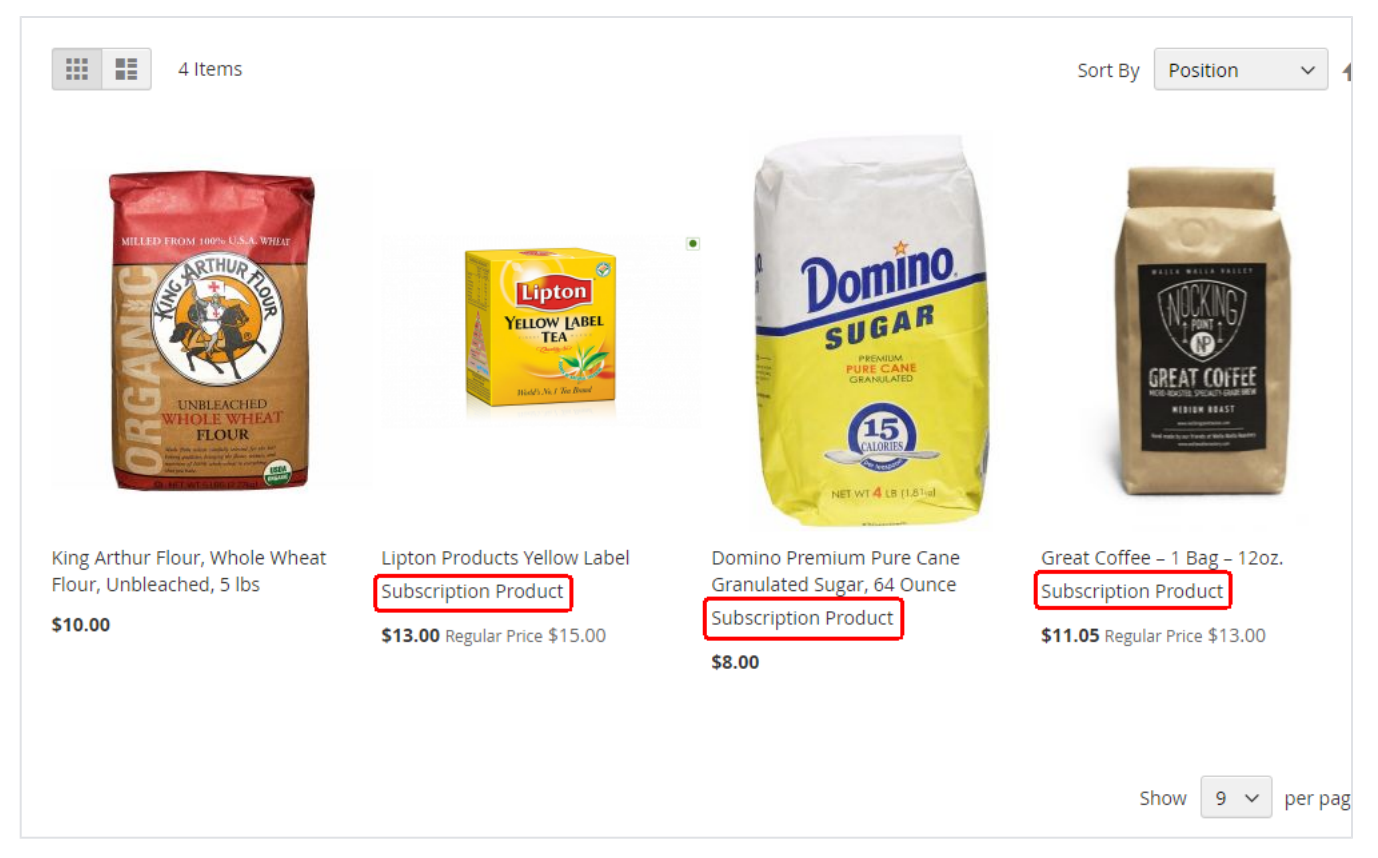

Once the products are set with subscription options, products are available at frontend to subscribe. If product is available for subscription, you can set text to show customer that product subscription option is available on product listing page.

## <span id="page-11-0"></span>Product Details Page

There could be different option available for subscription based on product configured at backend. Below are some of examples,

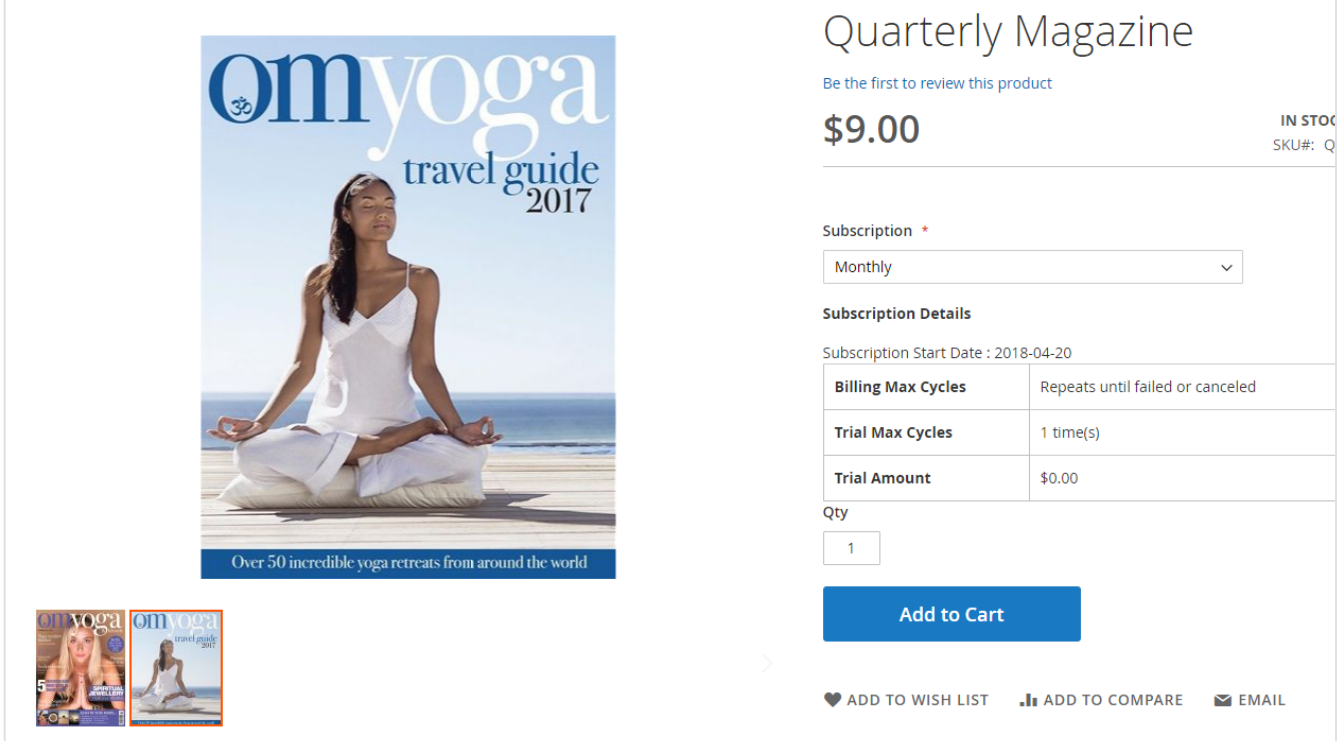

**Subscribe only**:

- This product is available for subscription only. Don't have option for one time purchase.
- It also offers trial period for 2 time delivery with discounted rate of 10
- Subscription start date is 21st of every month
- Subscription is unlimited until customers cancel the subscription

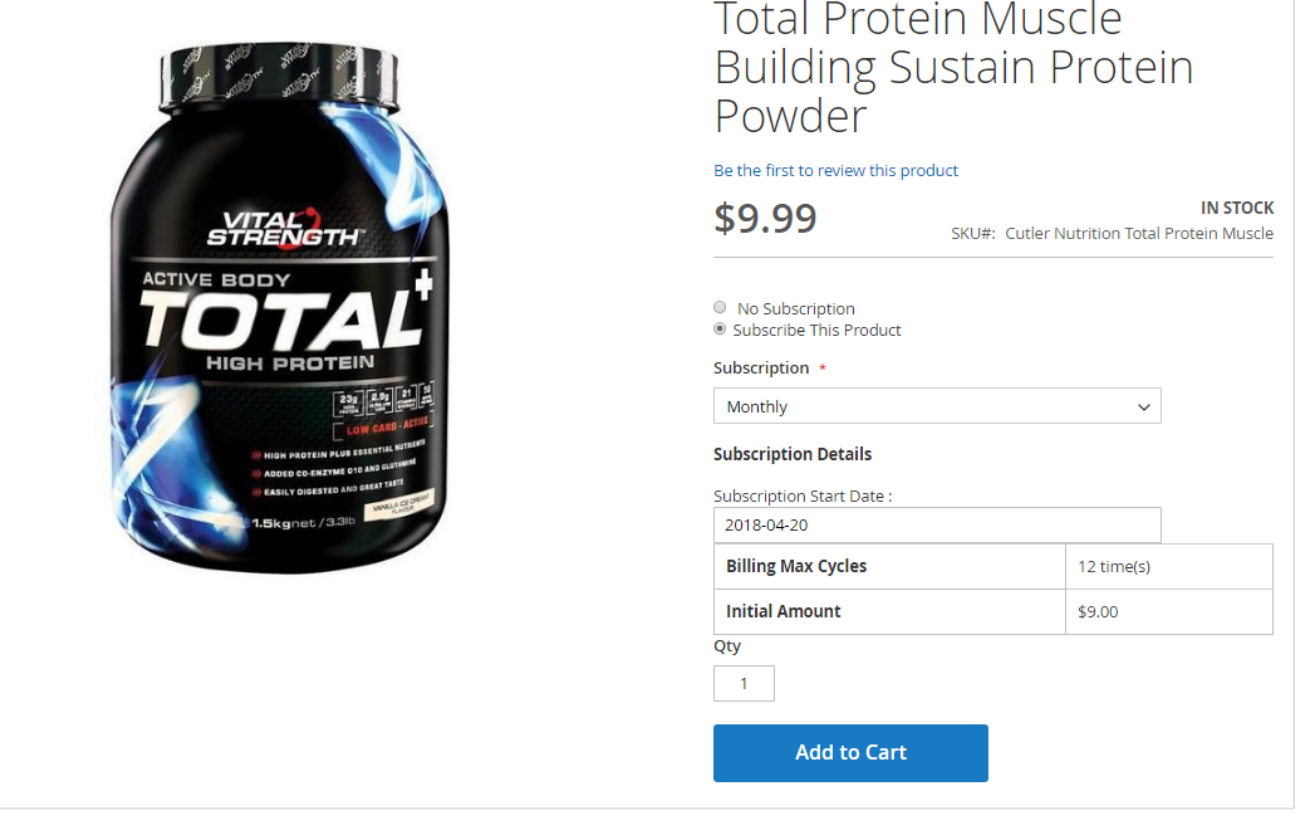

#### **One time purchase Or Subscription:**

- Customer can choose to purchase for one time or subscribe product for regular delivery
- Admin can offer discount on subscribing product to force customer to subscribe product and set repeat business for long time
- Subscription discount is 3.50 USD
- Subscription period is 12 months, so every month 12 times recurring order will occur
- Customers have option to start subscription, so the first shipping would be generated on selected date

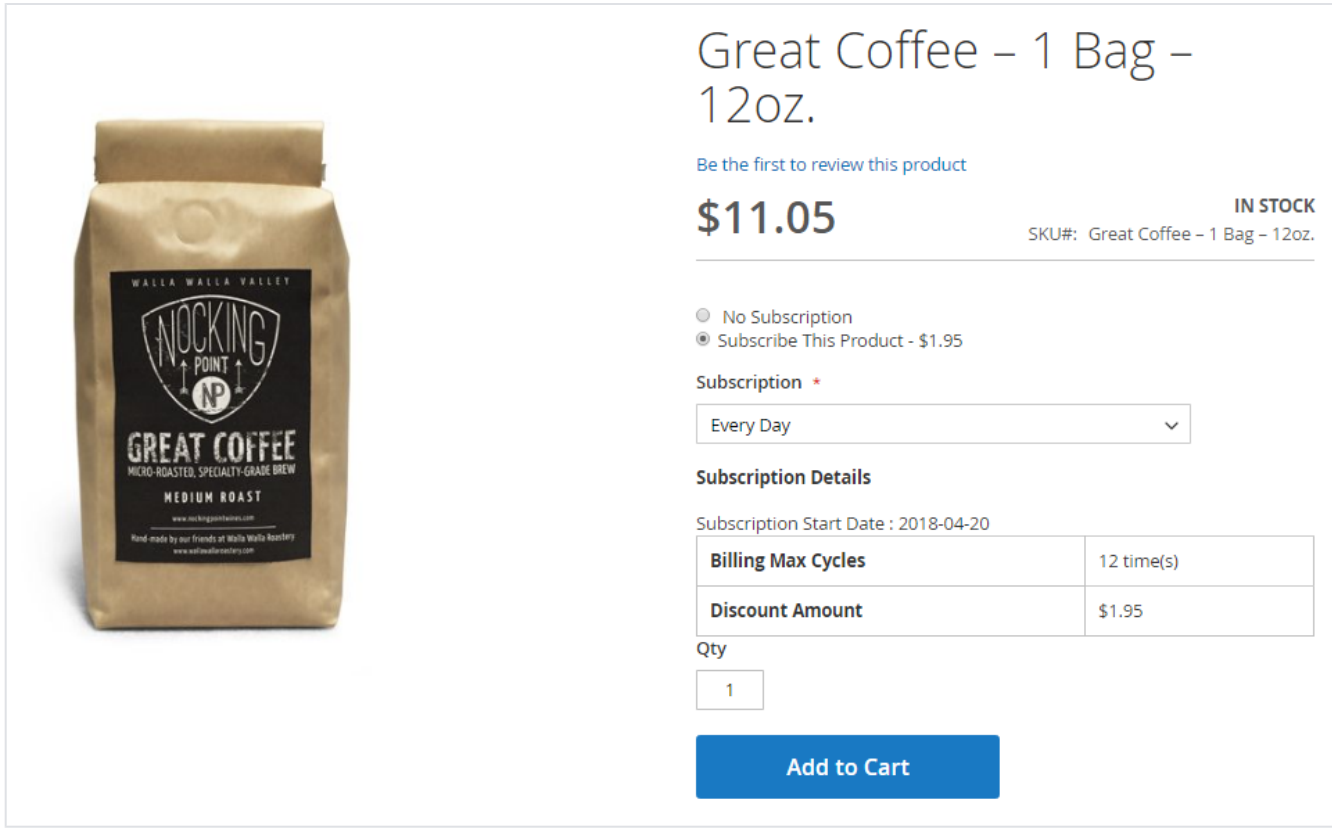

#### **Customer can define subscription period:**

- Again, this product is available with both option to have subscription or one time delivery
- Customer can choose subscription period from the list. Customer has choice on what frequency he/she live get delivery of product based on product consumption/uses
- Product subscription is unlimited period until customers cancel product subscription

## <span id="page-13-0"></span>Shopping cart

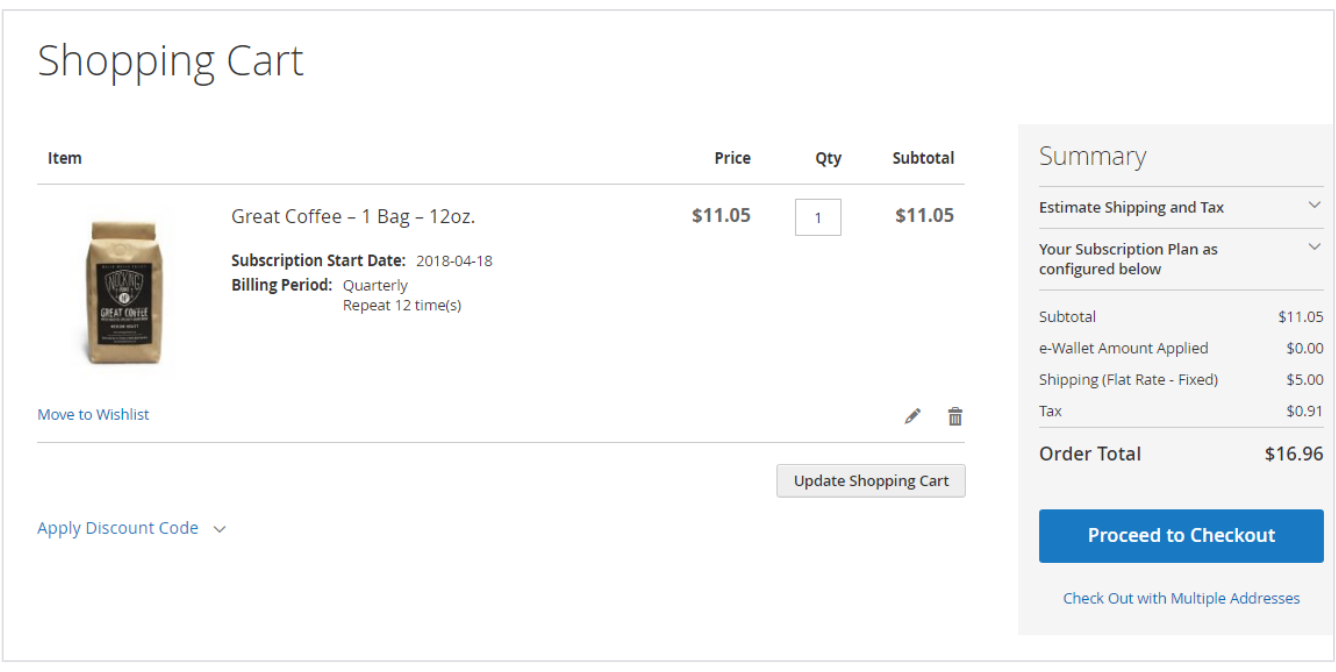

<span id="page-13-1"></span>Subscription option would be shown as product custom option on cart page. So, the regular product and subscription product on same cart can be differentiated. As shown with above image

## Pay using eWallet

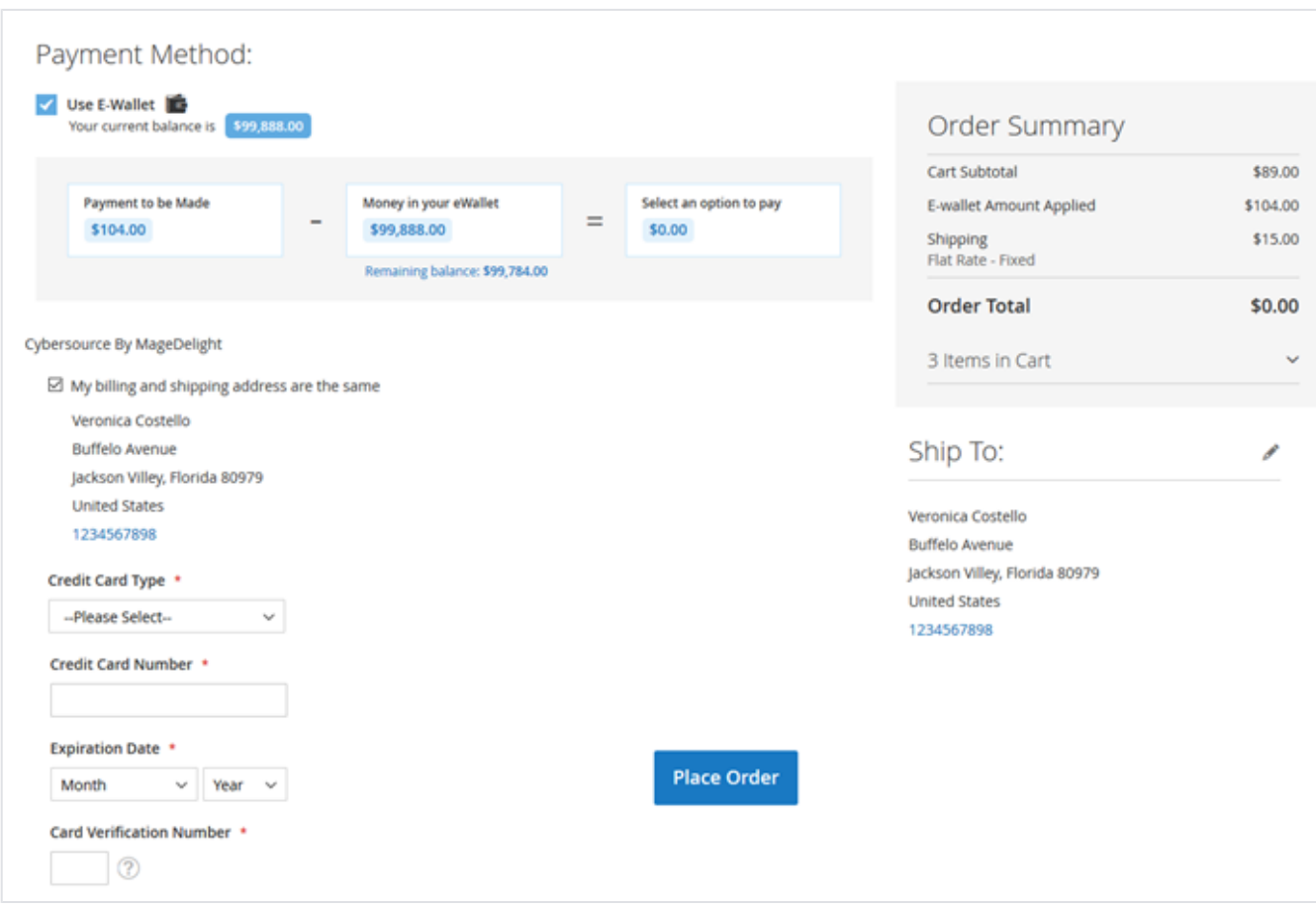

eWallet can be used as a payment method. Buyer can load money to their eWallet and amount will be deducted from wallet balance. If buyer doesn't have equal amount of balance as order total then, buyer's available balance will be deducted and remaining amount will be collected from credit/debit card.  $\overline{r}$  Api

<span id="page-14-0"></span>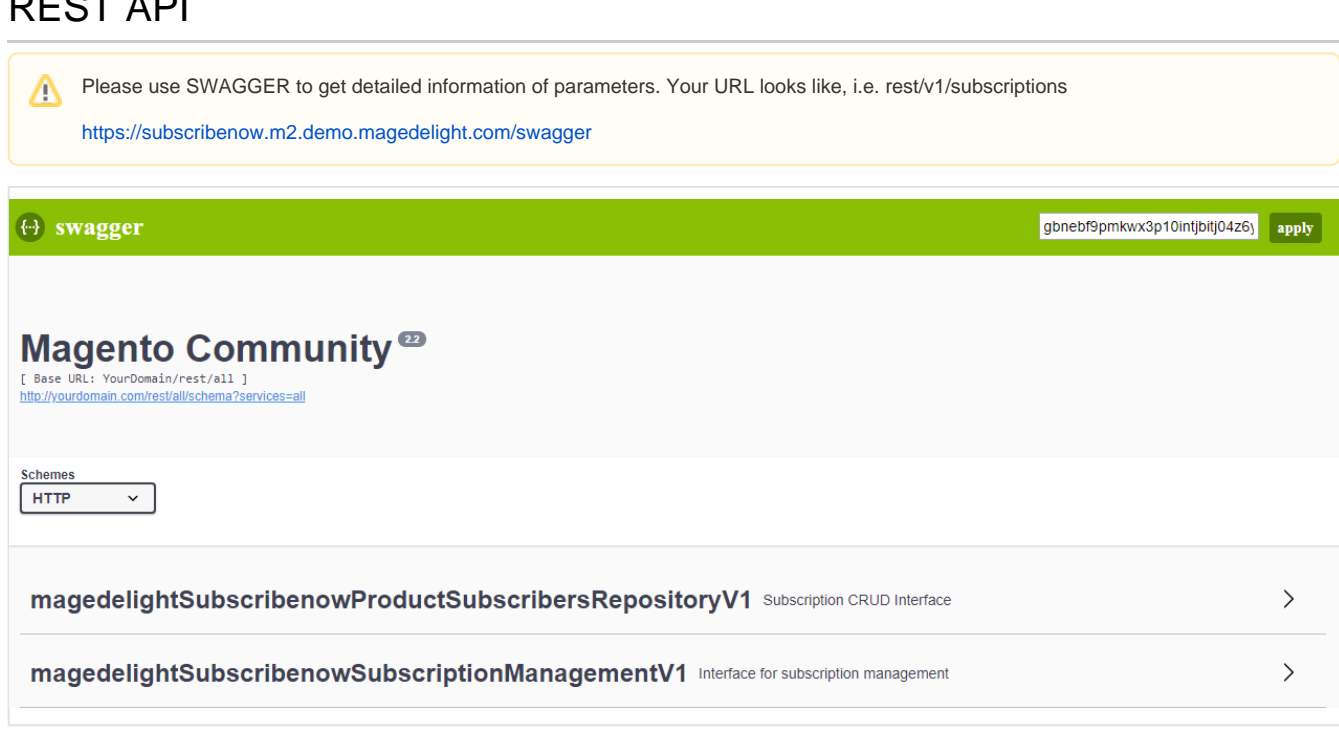

### **Customer Balance**

/ewallet/customer Sample Data: {

"wallet":"", "customer":"2" }

## **Get Subscription Details**

/subscription/{subscriptionId}

Please use searchCriteria params to retrieve records.Δ

### **Create Subscriptions**

#### /subscription/create

```
Sample Data
```

```
{
  "productSubscribers": {
      "profile_id": "API_1",
       "customer_id": "2",
       "product_id": "1",
      "subscriber_name": "John Doe",
       "subscriber_email": "sample@magedelight.com",
      "store_id": "1",
       "payment_method_code": "cashondelivery",
       "subscription_start_date": "2019-05-10",
       "billing_period_label": "Daily",
       "billing_period": "1",
       "billing_frequency": "2",
       "period_max_cycles": "5",
      "billing_amount": "50",
       "trial_period_label": null,
       "trial_period_unit": null,
       "trial_period_frequency": 0,
       "trial_period_max_cycles": 0,
      "trial_billing_amount": null,
       "currency_code": "USD",
      "shipping_amount": "2",
       "tax_amount": "2",
      "initial_amount": "2",
       "discount_amount": "12",
       "order_item_info": {
 "options": {
 "_1": "subscription"
 },
            "subscription_start_date": "2019-05-10",
            "qty": "1"
      },
 "additional_info": {
 "product_sku": "24-MB01",
           "shipping_title": "Flat Rate - Fixed"
      },
      "subscription_status": "1",
      "next_occurrence_date": "2019-05-12",
      "last_bill_date": "2019-05-10",
      "payment_token": "",
      "base_currency_code": "USD",
      "base_billing_amount": "39",
      "base_trial_billing_amount": "3",
      "base_shipping_amount": "2",
      "base_tax_amount": "1",
      "base_initial_amount": "2",
      "base_discount_amount": "12",
      "billing_address_id": "1",
      "shipping_address_id": "1",
      "is_trial": "0",
      "shipping_method_code": "flatrate_flatrate",
 "product_name": "joust",
 "payment_title": "Cash on delivery"
 }
}
```
### **Create Subscription from Order**

/subscription/create-by-order/{orderId}

#### **Skip Subscription**

/subscription/skip

#### **Pause Subscription**

/subscription/pause

#### **Resume Subscription**

/subscription/resume

#### **Cancel Subscription**

/subscription/cancel

### **Update Subscription**

```
/subscription/update
Sample Data
{
 "subscriptionId": 101,
 "modifiedby": 0,
      "subscription": {
           "qty": "1",
 "subscription_start_date": "2019-12-25",
 "md_savecard": "paymentToken",
 "md_billing_address": "1",
           "md_shipping_address": "1"
      }
}
```
### **Product Details Page**

You will get subscription details from Magento's default product API **/products/{sku}** get subscription data from "custom\_attributes" node.

While posting data, you have to pass below subscription parameters from product details page,

- Subscription Product Type: options[\_1] with value "nosubscription" or "subscription"
- billing\_period
- subscription\_start\_date

# <span id="page-17-0"></span>GraphQL

Get Subscriptions

Request

 getSubscriptions(subscriptionId: 1) { subscription\_id profile\_id customer\_id product\_id product\_sku subscriber\_name subscriber\_email store\_id payment\_method\_code subscription\_start\_date suspension\_threshold billing\_period\_label billing\_period billing\_frequency period\_max\_cycles billing\_amount trial\_period\_label trial\_period\_unit trial\_period\_frequency trial\_period\_max\_cycles trial\_billing\_amount currency\_code shipping\_amount tax\_amount initial\_amount discount\_amount subscription\_status subscription\_item\_info created\_at updated\_at next\_occurrence\_date last\_bill\_date trial\_count payment\_token total\_bill\_count base\_currency\_code base\_billing\_amount base\_trial\_billing\_amount base\_shipping\_amount base\_tax\_amount base\_initial\_amount base\_discount\_amount initial\_order\_id billing\_address\_id shipping\_address\_id is\_trial shipping\_method\_code product\_name payment\_title billing\_frequency\_cycle is\_update\_billing\_frequency order\_item\_info additional\_info order\_info }

{

#### Response

}

{ "data": { "getSubscriptions": { "subscription\_id": 1, "profile\_id": 100000001, "customer\_id": 1, "product\_id": 2041, "product\_sku": "KT Channel Subscription", "subscriber\_name": "Veronica Costello", "subscriber\_email": "roni\_cost[@example.com"](http://example.com), "store\_id": 1, "payment\_method\_code": "adyen\_cc", "subscription\_start\_date": "2022-04-22 11:09:30", "suspension\_threshold": 0, "billing\_period\_label": "15 Days", "billing\_period": 1, "billing\_frequency": 15, "period\_max\_cycles": 50, "billing\_amount": 1490, "trial\_period\_label": "' "trial\_period\_unit": "0", "trial\_period\_frequency": 0, "trial\_period\_max\_cycles": null, "trial\_billing\_amount": "0.0000", "currency\_code": "USD", "shipping\_amount": "5.0000", "tax\_amount": "98.3400", "initial\_amount": "100.0000", "discount\_amount": "10.0000", "subscription\_status": "1", "subscription\_item\_info": "[]", "created\_at": "2022-04-22 11:09:30", "updated\_at": "2022-04-22 11:09:30", "next\_occurrence\_date": "2022-05-07 11:09:30", "last\_bill\_date": "2022-04-22 11:09:30", "trial\_count": 0, "payment\_token": "0:3:jQuL+UX1Ptf", "total\_bill\_count": 1, "base\_currency\_code": "USD", "base\_billing\_amount": "1490.0000", "base\_trial\_billing\_amount": "0.0000", "base\_shipping\_amount": "5.0000", "base\_tax\_amount": "98.3400", "base\_initial\_amount": "100.0000", "base\_discount\_amount": "10.0000", "initial\_order\_id": "000000004", "billing\_address\_id": "1", "shipping\_address\_id": "1", "is\_trial": "0", "shipping\_method\_code": "flatrate\_flatrate", "product\_name": "KT Channel Subscription", "payment\_title": "Credit Card", "billing\_frequency\_cycle": "\_1650610816454\_454", "is\_update\_billing\_frequency": "0", "order\_item\_info": "{\"uenc\":\"aHR0cDovL21hZ2VudGcuaHRtbA,,\",\"product\":\"2041\",\"qty\":1,\"options\":{\"\_1\":\"subscription\"},\" subscription\_start\_date\":\"2022-04-22\",\"original\_qty\":1}", "additional\_info": "{\"shipping\_title\":\"Flat Rate - Fixed\",\"product\_options\":[]}", "order\_info": "[]" } } }

Get Subscriptions By Customer ID

Request

 $\begin{bmatrix} 0.04 & 0.44 & 0.44 & 0.44 & 0.44 & 0.44 & 0.44 & 0.44 & 0.44 & 0.44 & 0.44 & 0.44 & 0.44 & 0.44 & 0.44 & 0.44 & 0.44 & 0.44 & 0.44 & 0.44 & 0.44 & 0.44 & 0.44 & 0.44 & 0.44 & 0.44 & 0.44$  getSubscriptionsByCustomerId( currentPage: 1 pageSize: 1 ){ total count items{ subscription\_id profile\_id customer\_id product\_id product\_sku subscriber\_name subscriber\_email store\_id payment\_method\_code subscription\_start\_date suspension\_threshold billing\_period\_label billing\_period billing\_frequency period\_max\_cycles billing\_amount trial\_period\_label trial\_period\_unit trial\_period\_frequency trial\_period\_max\_cycles trial\_billing\_amount currency\_code shipping\_amount tax\_amount initial\_amount discount\_amount subscription\_status subscription\_item\_info created\_at updated\_at next\_occurrence\_date last\_bill\_date trial\_count payment\_token total\_bill\_count base\_currency\_code base\_billing\_amount base\_trial\_billing\_amount base\_shipping\_amount base\_tax\_amount base\_initial\_amount base\_discount\_amount initial\_order\_id billing\_address\_id shipping\_address\_id is trial shipping\_method\_code product\_name payment\_title billing\_frequency\_cycle is\_update\_billing\_frequency order\_item\_info additional\_info order\_info } }

#### Response

}

```
{
  "data": {
    "getSubscriptionsByCustomerId": {
     "total_count": 2,
    "items": [
      {
       "subscription_id": 1,
       "profile_id": 100000001,
       "customer_id": 1,
       "product_id": 2041,
       "product_sku": "KT Channel Subscription",
 "subscriber_name": "Veronica Costello",
 "subscriber_email": "roni_cost@example.com",
       "store_id": 1,
 "payment_method_code": "adyen_cc",
 "subscription_start_date": "2022-04-22 11:09:30",
       "suspension_threshold": 0,
       "billing_period_label": "15 Days",
       "billing_period": 1,
       "billing_frequency": 15,
       "period_max_cycles": 50,
       "billing_amount": 1490,
      "trial_period_label":
       "trial_period_unit": "0",
       "trial_period_frequency": 0,
       "trial_period_max_cycles": null,
       "trial_billing_amount": "0.0000",
       "currency_code": "USD",
       "shipping_amount": "5.0000",
       "tax_amount": "98.3400",
       "initial_amount": "100.0000",
       "discount_amount": "10.0000",
       "subscription_status": "1",
       "subscription_item_info": "null",
 "created_at": "2022-04-22 11:09:30",
 "updated_at": "2022-04-22 11:09:30",
       "next_occurrence_date": "2022-05-07 11:09:30",
       "last_bill_date": "2022-04-22 11:09:30",
       "trial_count": 0,
       "payment_token": "0:3:jQuL+UX1PtfGVxscLFAeyatIJb4WE=",
       "total_bill_count": 1,
       "base_currency_code": "USD",
       "base_billing_amount": "1490.0000",
       "base_trial_billing_amount": "0.0000",
       "base_shipping_amount": "5.0000",
       "base_tax_amount": "98.3400",
       "base_initial_amount": "100.0000",
       "base_discount_amount": "10.0000",
       "initial_order_id": "000000004",
       "billing_address_id": "1",
       "shipping_address_id": "1",
       "is_trial": "0",
      "shipping_method_code": "flatrate_flatrate",
       "product_name": "KT Channel Subscription",
        "payment_title": "Credit Card",
       "billing_frequency_cycle": "_1650610816454_454",
       "is_update_billing_frequency": "0",
 "order_item_info": "{\"uenc\":\"aHR0cDovL21hZ2HRtbA,,\",\"product\":\"2041\",\"qty\":1,\"options\":{\"_1\":\"subscription\"},\"
subscription_start_date\":\"2022-04-22\",\"original_qty\":1}",
       "additional_info": "{\"shipping_title\":\"Flat Rate - Fixed\",\"product_options\":[]}",
       "order_info": "null"
     }
    ]
   }
 }
}
```
Pause Subscription

```
Request
mutation {
 pauseSubscription(
  subscriptionId: 1
 ) {
   success
   message
 }
}
Response
{
 "data": {
    "pauseSubscription": {
     "success": true,
     "message": "Subscription successfully paused"
   }
 }
}
```
# <span id="page-22-0"></span>Migration Steps

Subscribe now v. 100.x.x is now deprecated and we have launched new upgraded version v.200.x.x hence we do not provide support for Ð deprecated versions.

Step 1: Take a full backup of your site with database

Step 2: Remove/Delete old Subscribe Now extension source code (i.e. app/code/Magedelight/Subscribenow).

Step 3: Extract new Subscribe Now extension to the same directory where you were having older one (i.e. app/code/Magedelight/Subscribenow).

Step 4: Run below commands,

php -f bin/magento setup:upgrade

php -f bin/magento setup:di:compile

php -f bin/magento setup:static-content:deploy

Step 5: Run migration command to make your old extension version compatible with our new extension version,

php bin/magento md:subscribenow:upgrade

## <span id="page-22-1"></span>Demo

[Click here](http://subscribenow.m2.demo.magedelight.com/) to visit frontend.

<span id="page-22-2"></span>[Click here](http://subscribenow.m2.demo.magedelight.com/admin) to visit backend admin panel. FAQs

<span id="page-22-3"></span>[Click here](https://www.magedelight.com/faqs) to visit FAQs. Support

<span id="page-22-4"></span>[Click here](http://support.magedelight.com) to raise a support ticket using your MageDelight account. Additional Services

[Click here](https://www.magedelight.com/services.html) to get the customized solution for this extension.

**Thank you for choosing [MageDelight!](https://www.magedelight.com/)**